# 觀看線上課程

### 行動裝置(手機&平板)使用教學

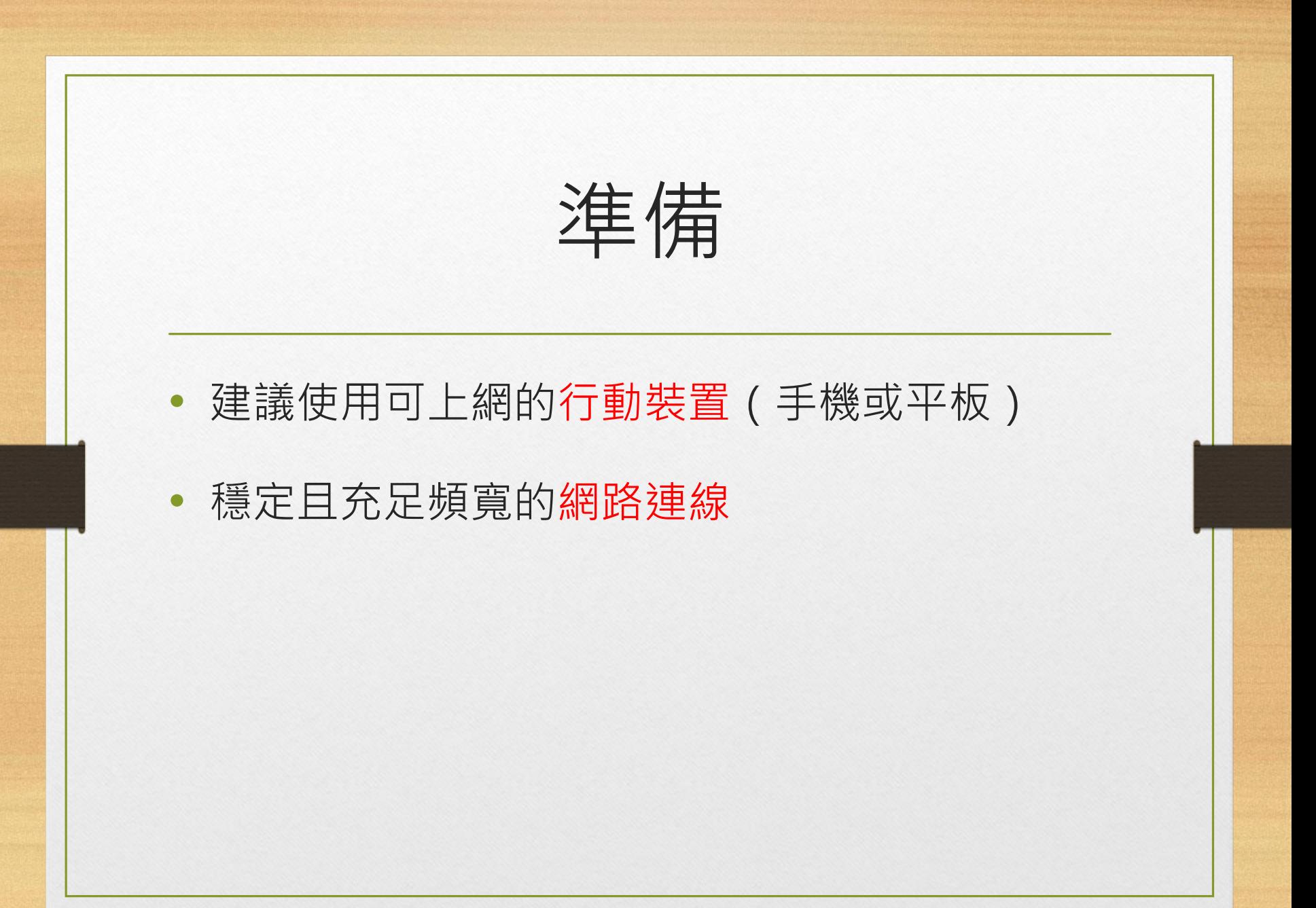

進入線上課程(1)

## • 打開行動裝置瀏覽器,搜尋基隆市暖江國小,

### 進入網站後找到「線上教學專區」

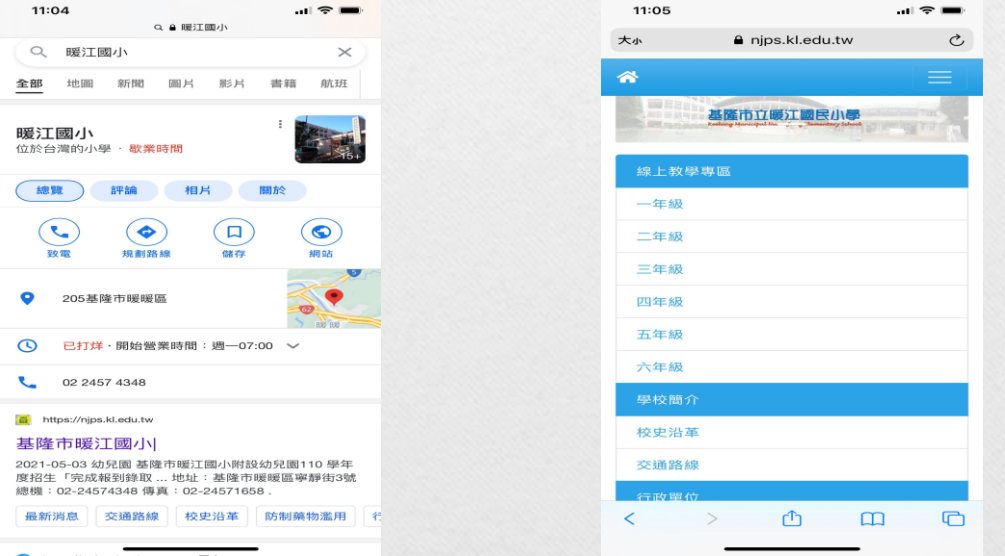

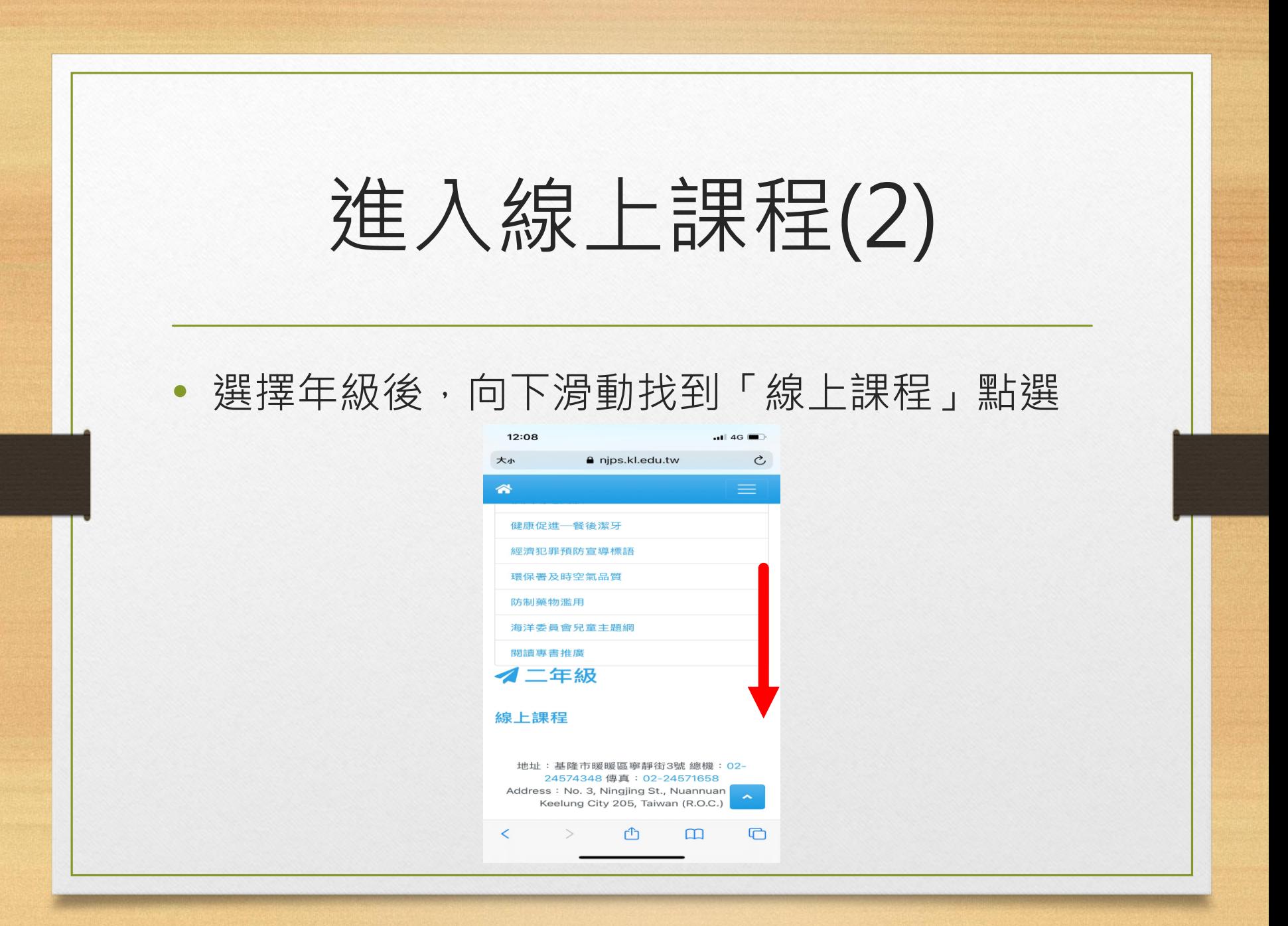

進入線上課程(3)

### • 可直接於線上觀看或是下載檔案自行觀看

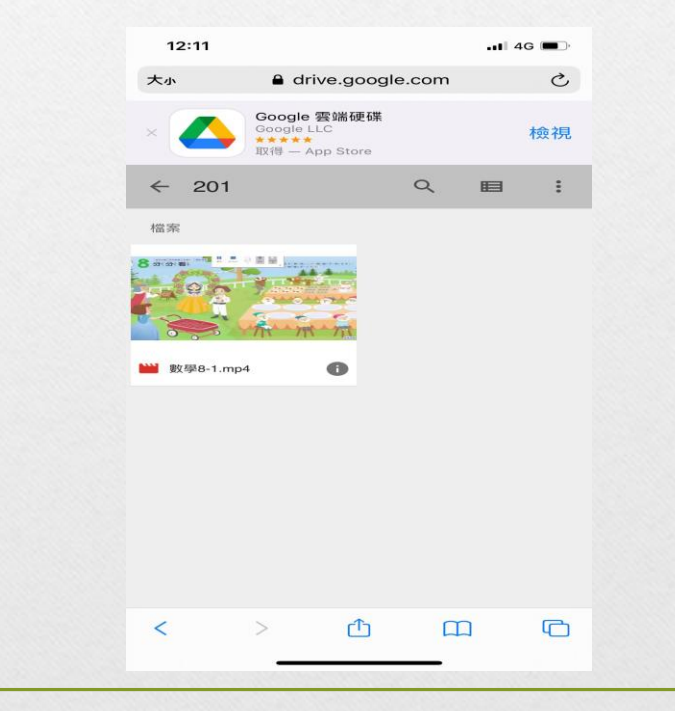

線上課程規則

- 可重複多次觀看影片
- 上課中,如果程式有問題,請重新進入
- 若有其他問題,請跟老師反應